#### **[Wspólne](https://pomoc.comarch.pl/altum/20241/documentation/wspolne-8/)**

# **Comarch Monitoring Logów**

Wraz z wydaniem najnowszej wersji Comarch ERP Altum została wydana aplikacja **Comarch Monitoring Logów**. Jest to narzędzie działające w przeglądarce internetowej mające wspomóc Klientów oraz Partnerów w zakresie monitorowania oraz obsługi błędów zgłaszanych przez zainstalowane aplikacje Comarch. W pierwszej wersji aplikacja monitoruje komponent Comarch ERP Altum oraz usługę synchronizacji Comarch Data Service. W przyszłości, w kolejnych wersjach, będą dodawane kolejne komponenty, które będzie można monitorować za pomocą aplikacji.

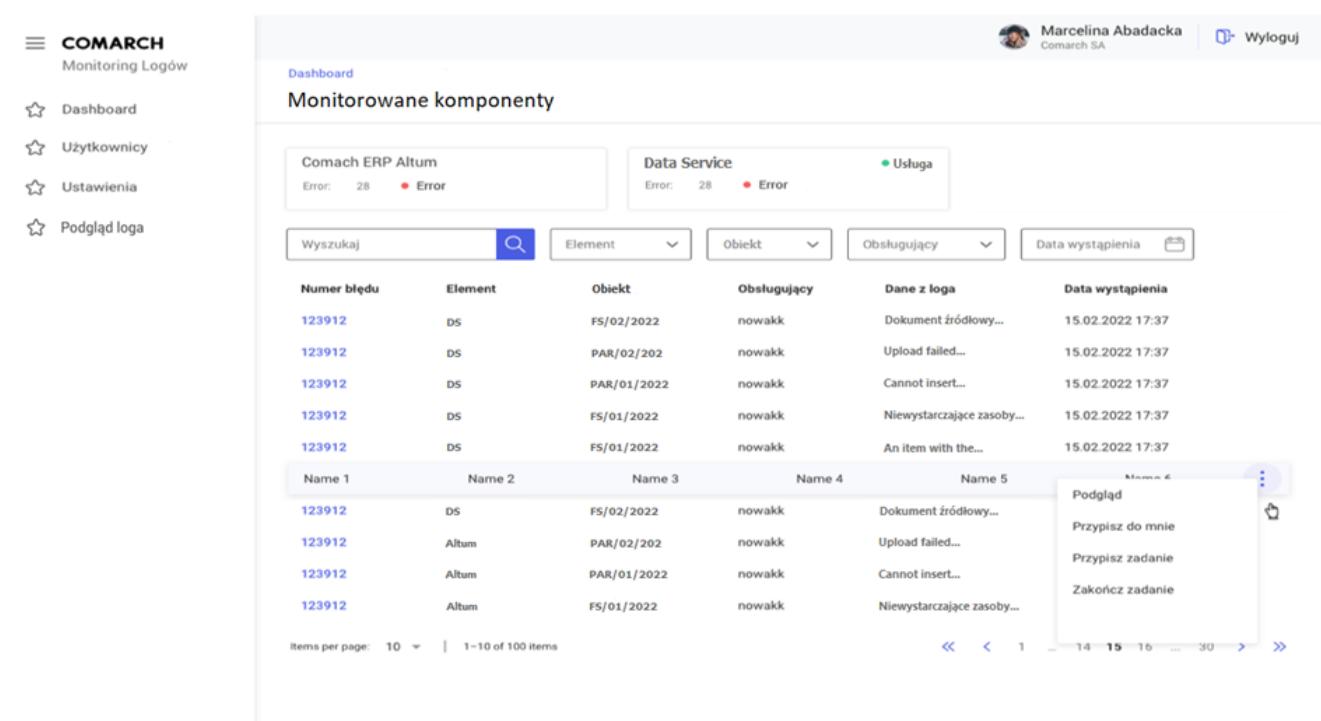

Główny pulpit narzędzia Monitoring logów

Główne funkcjonalności jakie posiada aplikacja Comarch Monitoring Logów:

- Monitorowanie aplikacji Comarch poprzez sygnalizowanie błędów
- Weryfikację logów związanych ze zgłaszanymi błędami
- Możliwość zdalnego pobierania logów (na żądanie)
- Wysyłanie alertów na e-mail
- Konfigurację uprawnień użytkowników aplikacji

# **[Logistyka](https://pomoc.comarch.pl/altum/20241/documentation/logistyka-10/)**

### **Kontrahent domyślny dla centrum/firmy**

W odpowiedzi na oczekiwania Klientów, w wersji 2023.0 wprowadzona została możliwość wskazania kontrahenta jako domyślnego dla danego centrum. Dzięki takiemu oznaczeniu, wybrany kontrahent będzie domyślnie pobierany na zainicjowane dokumenty w danym centrum.

#### **Konfiguracja kontrahenta domyślnego**

Na karcie kontrahenta, na zakładce *Dostępność* dodana została kolumna *Domyślny*. Ustawienie domyślności możliwe jest jedynie do edycji dla operatora należącego do grupy B2\_admin. Dodatkowo, z poziomu wstążki nad listą, dodany dostał przycisk [**Dostępność**] z możliwością globalnego zaznaczenia/odznaczenia parametru dla jednostek struktury firmy.

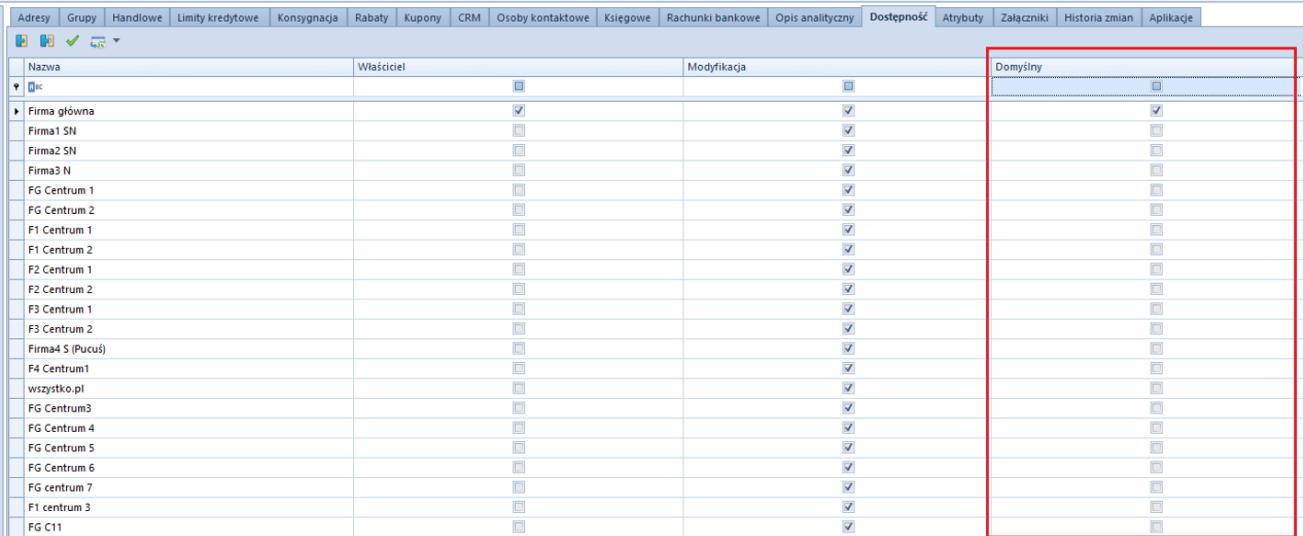

Zakładka Dostępność na karcie kontrahenta

#### Uwaga

W danym centrum/firmie może być tylko jeden kontrahent domyślny. Ten sam kontrahent może być oznaczony jako domyślny dla wielu centrów/firm.

Na bazach konwertowanych oraz nowo kreowanych, w kolumnie *Domyślny* parametr pozostaje domyślnie zaznaczony dla kontrahenta *Nieokreślonego* dla wszystkich centrów struktury. W przypadku dodawania nowej jednostki struktury domyślnie parametr na karcie kontrahenta jest:

- zaznaczony dla kontrahenta *Nieokreślonego* dla nowo dodanej firmy głównej
- zaznaczony dla kontrahenta *Nieokreślonego* dla nowo dodanego centrum, jeżeli w konfiguracji odznaczony jest parametr *Automatyczne dołączanie nowo dodanego centrum do obiektów w centrum nadrzędnym*
- zaznaczony dla kontrahenta domyślnego dla firmy nadrzędnej dla nowo dodanego centrum, jeżeli w konfiguracji zaznaczony jest parametr *Automatyczne dołączanie nowo dodanego centrum do obiektów w centrum nadrzędnym*

Informacja o powiązanym z centrum/firmą kontrahencie domyślnym

jest prezentowana również z poziomu struktury praw.

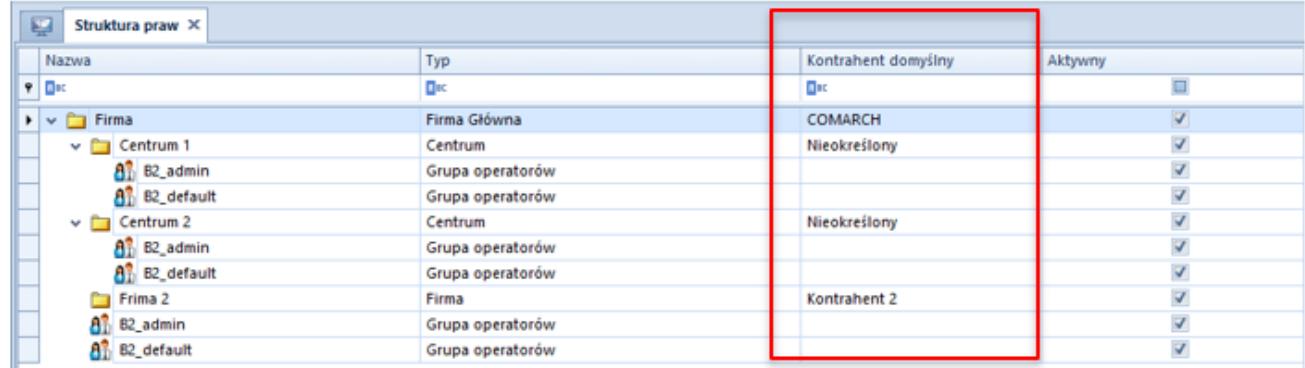

#### Struktura praw

#### Uwaga

Nie ma możliwości zaznaczenia domyślności na kontrahencie ustawionym jako wewnętrzny dla jakiekolwiek centrum w strukturze. Blokowana jest również możliwość powiązania kontrahenta jako wewnętrznego, jeżeli wcześniej został oznaczony jako domyślny, dla jakiegokolwiek centrum/firmy.

W przypadku próby odznaczenia dostępności kontrahenta dla centrum/firmy, dla której został on oznaczony jako domyślny, w systemie wyświetlany jest odpowiedni komunikat o blokadzie takiej operacji do momentu oznaczenia innego kontrahenta jako domyślnego.

#### **Obsługa kontrahenta domyślnego na dokumentach**

Od wersji 2023.0 obsługa kontrahenta domyślnego została udostępniona dla dokumentów:

- **zamówień sprzedaży**
- **paragonów**
- **faktur sprzedaży**
- **wydań zewnętrznych**

Podczas dodawania nowego dokumentu system weryfikuje kontrahenta oznaczonego jako domyślny w kontekście centrum/firmie, która jest właścicielem dokumentu i automatycznie pobiera standardowe ustawienia z jego karty (np. warunki handlowe).

W przypadku:

- operacji kasowo-bankowych, dokumentów kompensaty oraz dokumentów FSVV i KFSV generowanych do ZSD i KSD – pobierany jest zawsze kontrahent *Nieokreślony* (niezależnie od ustawień domyślności)
- Tax Free pobierany jest kontrahent z pierwotnego paragonu

Uwaga

Nie ma możliwości wygenerowania dokumentu TF do pagonu wystawionego na kontrahenta domyślnego o statusie pomiot gospodarczy.

Dla dokumentów wystawionych na kontrahenta domyślnego zachowana została możliwość edycji danych kontrahenta na dokumencie, jeżeli jest on oznaczony jako domyślny dla centrum będącego właścicielem dokumentu. Analogicznie jak w przypadku kontrahenta nieokreślonego, do edycji na dokumentach w stanie zainicjowanym oraz niezatwierdzonym pozostają następujące pola:

- **Nazwa**
- **Imię**
- **Nazwisko**
- **Prefiks oraz numer NIP**
- **REGON**
- **PESEL**

Edycja danych kontrahenta domyślnego na zatwierdzonych dokumentach obsługiwana jest według standardowego uprawnienia grupy operatorów.

#### **[Współpraca z Comarch B2B](https://pomoc.comarch.pl/altum/20241/documentation/wspolpraca-z-comarch-b2b/)**

# **Cechy niesłownikowe**

W odpowiedzi na oczekiwania Klientów, w nowej wersji Comarch ERP Altum została dodana możliwość określenia kolejności wysyłania wartości cech niesłownikowych do e-Sklepu. Funkcja ta umożliwia uporządkowanie wartości cech niezależnie od tego, kiedy te wartości zostały zdefiniowane w systemie. W tym celu na karcie artykułu (zakładka *Parametry* → podzakładka *Cechy*) została dodana nowa kolumna LP oraz strzałki umożliwiające zmianę kolejności wartości danej cechy.

| System<br>Główne<br>Sprzedaż<br>Zakup<br>Magazyn                                  | $\infty$ $\bullet$ Przeszukaj cały system<br>Środki trwałe<br>CRM<br>Finanse<br>Księgowość<br><b>BSC</b><br>Raportowanie<br>Budżetowanie<br>Alokacja<br>Oddziały<br>Dodatki<br>Konfiguracja<br>Elementy | $\left  \mathbf{v} \right $ |
|-----------------------------------------------------------------------------------|----------------------------------------------------------------------------------------------------|-----------------------------|
| €<br>Ы<br>- Dodaj ceche<br><b>2</b> Odśwież                                       |                                                                                                    |                             |
| Zapisz<br>Drukuj<br><b>Historia</b><br>X Usuń cechę                               |                                                                                                    |                             |
| Ogólne<br>Cechy<br>Wydruki                                                        |                                                                                                    |                             |
|                                                                                   |                                                                                                    |                             |
| 學<br>Artykuł: Kurtka X                                                            |                                                                                                    |                             |
| V Aktywny<br>E Id: 3                                                              | Ogólne Parametry Grupy Zasoby Cenniki Rabaty Komplety Artykułypowiązane Księgowe Opisanalityczny Dostępność Atrybuty Załączniki Historia zmian                                                          |                             |
| Kod                                                                               | Kody Cechy                                                                                                    |                             |
| Kurtka                                                                            | Wartości cechy<br>中XTTTT                                                                                                    |                             |
| <b>Nazwa</b>                                                                      | $+$<br>$\ddot{\bullet}$<br>$X$   $*$<br>$\overline{z}$ +<br>Słownik wartości<br>Wpływa na p Zakup - wym<br>Cennik<br>Nazwa cechy<br>Typ wartości                                                        |                             |
| Kurtka                                                                            | $\Box$<br>$\Box$<br>$\Box$<br><b>D</b> <sub>IC</sub><br>Wartość<br>÷<br>Aktywna<br>$\equiv$<br>٠                                                                                                    |                             |
| Polski<br>Język tłumaczonych treści:                                              | $\square$<br>$\Box$ ac<br>۰<br>$\overline{\mathbf{v}}$<br>$\overline{\mathbf{v}}$<br>$\overline{\mathbf{v}}$<br>$\vert \cdot \vert$<br>Tekst<br>Rozmiar<br><nieustawiony></nieustawiony>                |                             |
| Stawka VAT zakupu<br>Stawka VAT sprzedaży<br>A 23%<br>$\blacktriangleright$ A 23% | $\overline{\mathbf{v}}$<br><b>XS</b><br>٠<br>$\overline{\phantom{a}}$                                                                                                    |                             |
| Kategoria<br>Typ                                                                  | $\overline{\mathbf{K}}$<br>$\mathsf{S}$                                                                                                    |                             |
| $\mathbf{v}$<br>Towar                                                             | V<br>M<br>$\overline{\phantom{a}}$                                                                                                    |                             |
| Producent                                                                         | $\overline{\mathbf{v}}$<br>L<br>$\overline{\mathbf{v}}$<br>X <sub>L</sub>                                                                                                    |                             |
|                                                                                   | $\cdots$<br>$\overline{\mathbf{v}}$<br>2XL                                                                                                    |                             |
| Marka<br>Numer katalogowy                                                         |                                                                                                    |                             |
| $\overline{\phantom{0}}$                                                          | $\mathbf{x}$                                                                                                    | Edytuj filtr                |
| <b>Kod CN</b><br>Kraj pochodzenia                                                 | $\times$ $\vert$ $\wedge$<br>Edytuj filtr<br>1111                                                                                                    |                             |
|                                                                                   | $\cdots$<br>Partie                                                                                                    | $\checkmark$                |
| Marża minimalna<br>Jednostka podstawowa                                           | 8 研工                                                                                                    |                             |
| $0,00$ $\div$ szt                                                                 | Rozmiar +                                                                                                    |                             |
| Grupa towarowa JPK<br>Procedura JPK<br>$\overline{\mathbf{v}}$                    | 2XL<br>M<br>$\vert$ S<br>XL<br>XS<br>L                                                                                                    |                             |
|                                                                                   | $\mathbf{v}$<br>$\Box$<br>$\Box$<br>m<br>$\Box$<br>$\Box$<br>$\Box$                                                                                                    |                             |
| Kolejka pobierania zasobów<br>FIFO                                                | $\mathbf{v}$                                                                                                    |                             |
| √ Podlega rabatom<br>Artykuł wagowy                                               |                                                                                                    |                             |
| Rabat od ceny                                                                     |                                                                                                    |                             |
| V Uwzględnij w skoncie                                                            |                                                                                                    |                             |
| Edycja nazwy                                                                      |                                                                                                    |                             |
| Bon                                                                               |                                                                                                    |                             |
|                                                                                   |                                                                                                    |                             |

Cechy na karcie artykułu

#### **Pobieranie limitu kredytowego kontrahenta z grupy**

#### **kontrahentów**

W nowej wersji Comarch ERP Altum zostało umożliwione pobieranie limitu kredytowego dla nowo utworzonego kontrahenta w e-Sklepie z grupy kontrahentów, do której dany kontrahent należy.

Na formularzu centrum typu e-Commerce na zakładce *Synchronizacja* został dodany nowy parametr *Pobierz limit kredytowy kontrahenta z grupy*. Po zaznaczeniu, którego limit na nowododanym kontrahencie pobierany jest zgodnie z ustawieniami z formularza grupy, do której należy dany kontrahent.

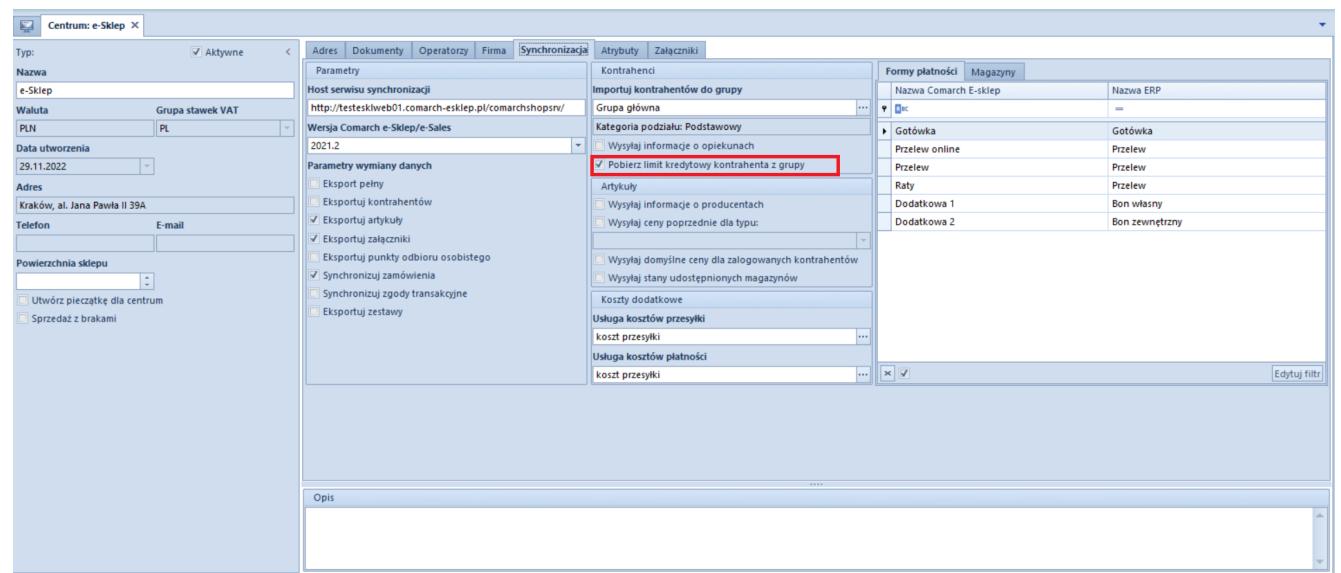

Synchronizacja w konfiguracji centrum e-Sklepu

### **[Współpraca z Comarch POS](https://pomoc.comarch.pl/altum/20241/documentation/wspolpraca-z-comarch-pos/)**

### **Kontrahent domyślny**

W nowej wersji Comarch POS dodana została możliwość oznaczenia wybranego kontrahenta jako domyślnego w danym centrum. W tym celu w systemie Comarch ERP Altum na karcie kontrahenta na zakładce *Dostępność* należy zaznaczyć parametr w kolumnie *Domyślny* dla wybranego centrum.

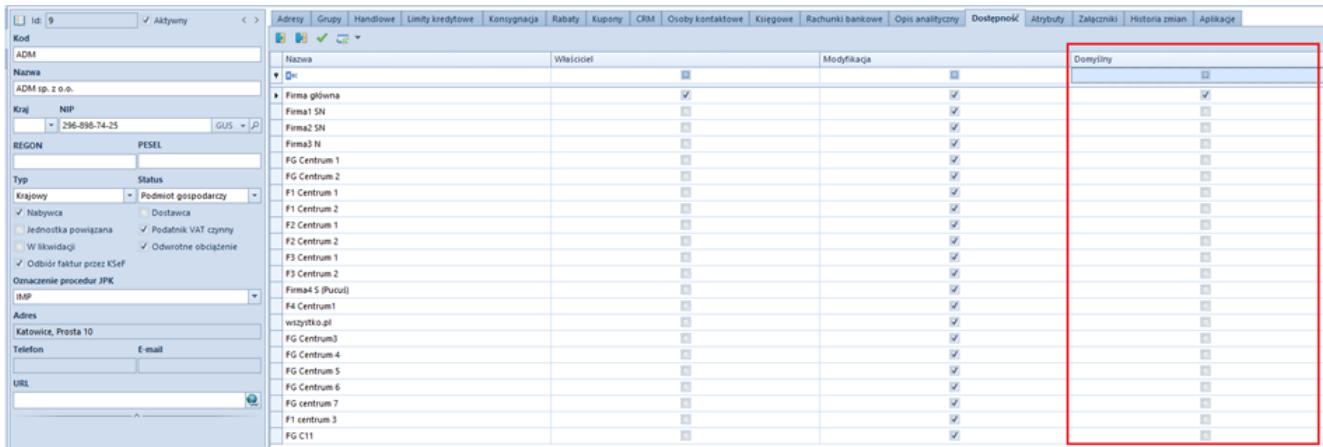

Kolumna Domyślny na karcie kontrahenta

Podczas wysyłki danych z Comarch ERP Altum do Comarch POS zostanie wysłana informacja na temat kontrahenta domyślnego dla centrum, w którym znajduje się synchronizowane stanowisko POS. Taki kontrahent będzie domyślnie pobierany na dokumenty podczas dodawania ich na POS.

#### **[Współpraca z aplikacjami](https://pomoc.comarch.pl/altum/20241/documentation/wspolpraca-z-aplikacjami-7/)**

#### **Zestawienie aplikacji, z którymi współpracuje Comarch ERP Altum 2023**

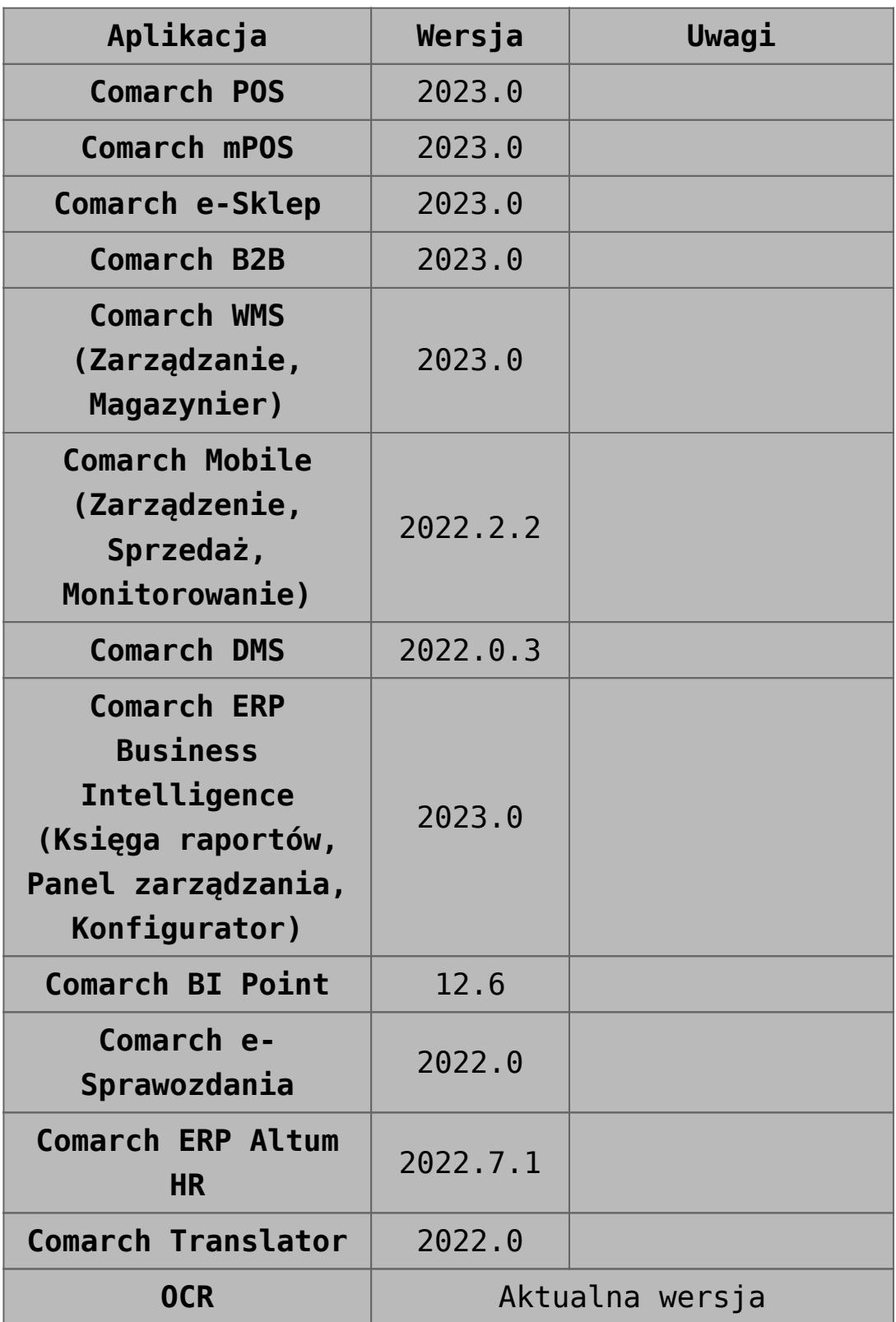